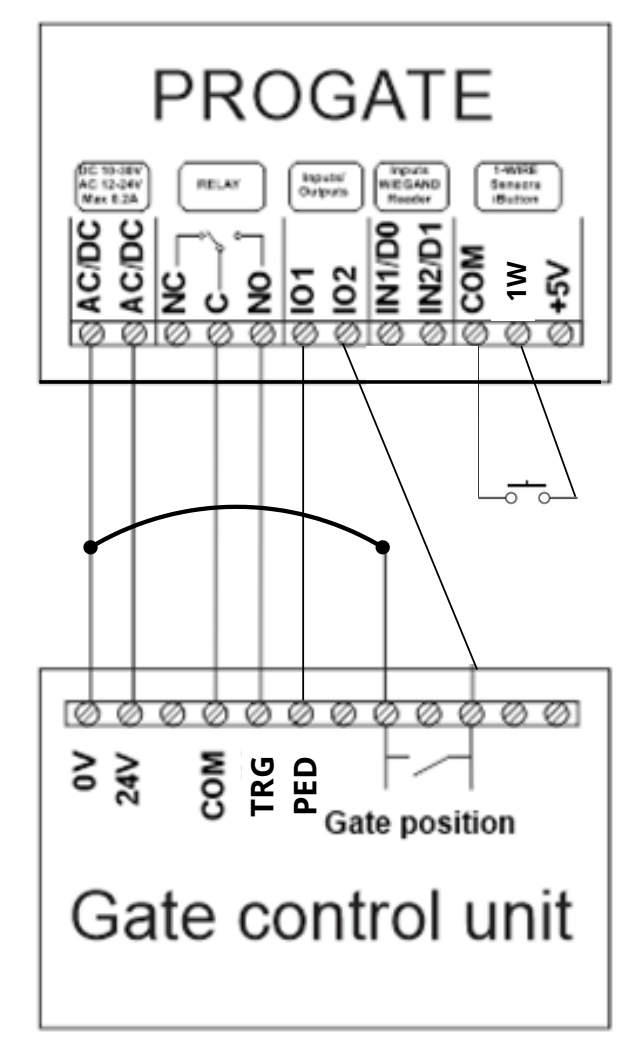

## Wiring Diagram

**Power:** AC/DC & AC/DC **Gate Trigger:** C & NO **Ped Trigger:** IO1& DC Neg **Weigand Keypad:** IN1 & IN2 **Doorbell (Voltage Free):** Com & 1W

## **Programming:**

To Setup a users App you need the devices IMEI number To get IMEI number:

SMS Units Phone number the following command: **INST000000 100 1**

**PC Software - Pre-load all users**

**Download SERA2 software from Aero Website search PROGATE and check downloads tab.**

**STEP 1: Connect Device with USB A to USB B Cable**

**STEP 2: Click "Read"**

**STEP 3: Select Users/Access Control**

**STEP 4:Enter User Names User Tel Number as +642...**

**If using Keypad add Keyb Code e.g. 1234**

**STEP 5: After changes are complete click "Write" to Save settings to device**

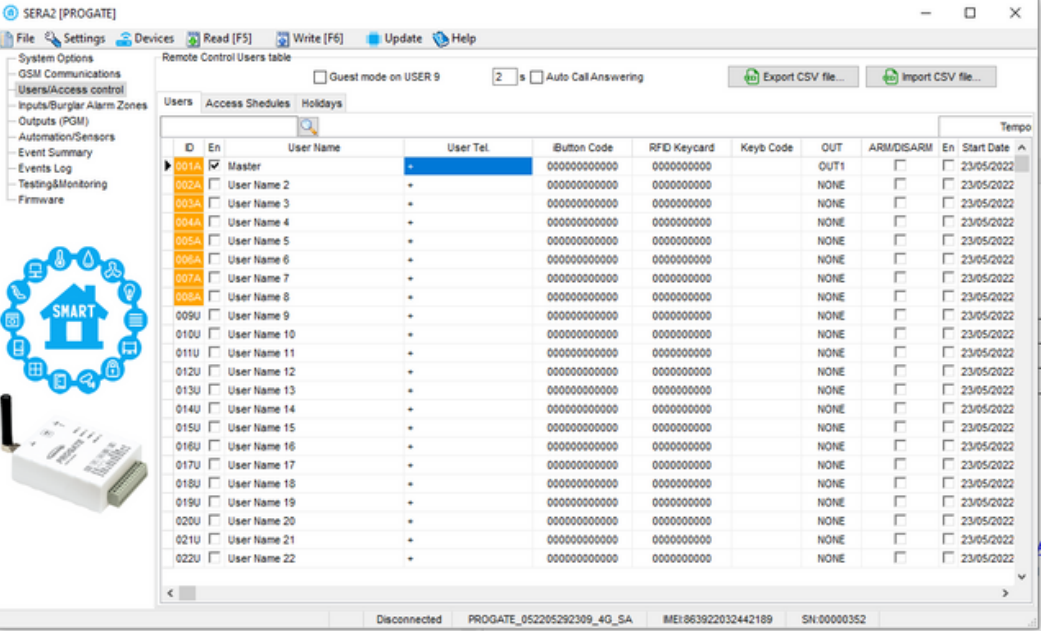

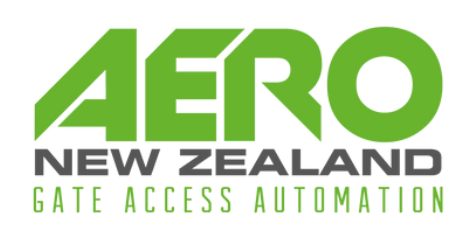